## **User Guide**

## ShippingInvoice

linx s.r.l.s.

15 Aprile 2021

Ver. 1.0.0

## Introduction

- 1. Description
- 2. Installation
- 3. Working

Description: The ShippingInvoice module allows the creation of an invoice against several shipping generated for the same customer. As known Dolibarr does not allow the grouping of shipments to generate a single invoice but only allows you to invoice each individual delivery note.

This module not only exceeds this limit but goes further, allowing you to create a single invoice even by grouping shipments made for different customer orders. Of course for every customer.

**Installation:** The installation of the module is standard, it is sufficient to reach:

setup/Modules/external modules

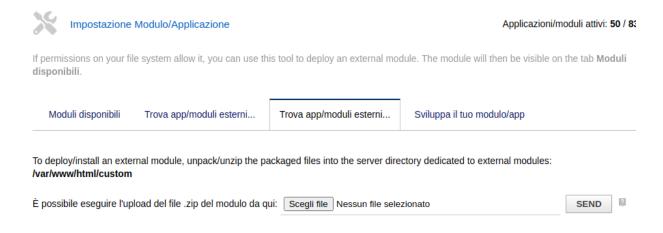

select the file and send it. Activate it.

Working: The module is perfectly integrated into the Dolibarr environment, in the main menu item Products / Services we reach the list of shipments, select those we intend to invoice, (we can help by filtering by customer) and in the upper combo we select create invoice.

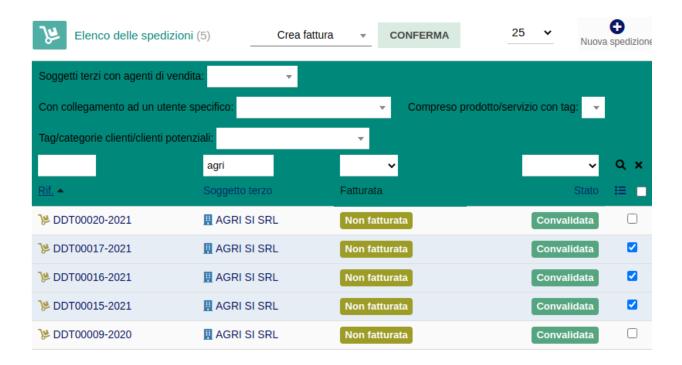

A single invoice will be generated with all the products contained in the selected shipments. The shipments will pass to the "invoiced" status and the relevant shipments will be attached to the generated invoice form.

- - -